## **1. Open e-Public Consultation Tab:**

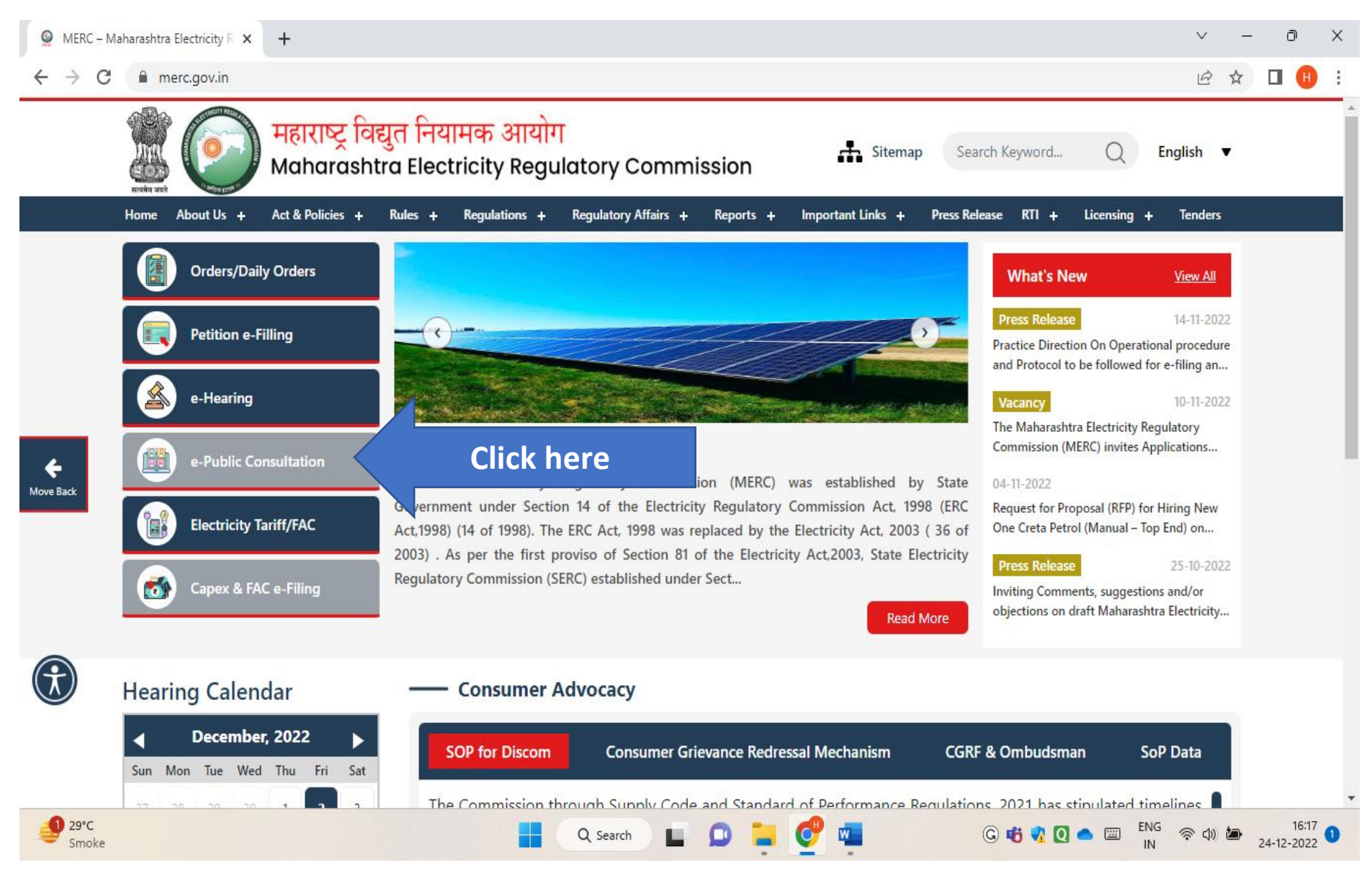

## **2. Click on Tariff Petition and Enter your Mobile No.:**

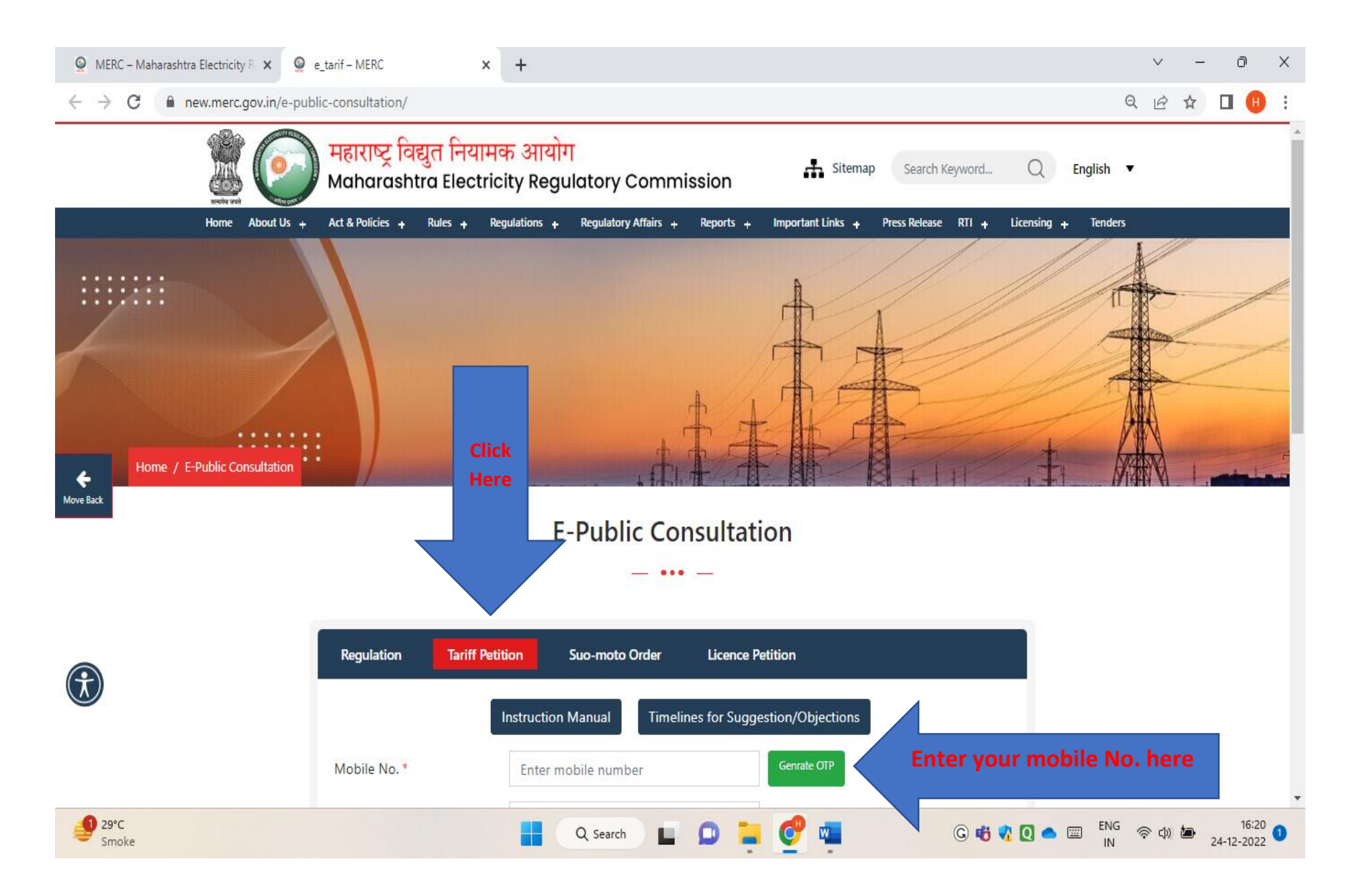

#### **O** MERC - Maharashtra Electricity R X **O** e tarif - MERC  $\times$  $+$  $\vee$   $\Box$  $\times$  $Q \quad \not\ominus \quad \uparrow \quad \blacksquare$  $\leftarrow$   $\rightarrow$  C new.merc.gov.in/e-public-consultation/ **E-Public Consultation**  $-$  and  $-$ Regulation **Tariff Petition** Suo-moto Order **Licence Petition Instruction Manual Timelines for Suggestion/Objections** Genrate OTP Mobile No. \* 8928071522 Enter OTP \* 1234567 **After submitting OTP, submit Case No. in**   $\leftarrow$ **which you want to file suggestion/objection**Move Back Select Case No. \* Select Case  $\ddot{\phantom{0}}$ Name of Party/Individual \* **Enter Name** Address for **Enter Address** Communication<sup>\*</sup> Do you wish to speak Choose Value  $\checkmark$ during hearing \* Email Id \* **Enter Email**  $29^{\circ}C$  $\begin{array}{c} \blacksquare & \square & \square & \square & \square & \square \end{array}$  $\textcircled{1} \bullet \textcircled{1} \bullet \textcircled{2} \bullet \textcircled{3} \textcircled{3} \textcircled{4} \textcircled{5} \textcircled{7} \textcircled{7} \textcircled{8} \textcircled{7} \textcircled{8} \textcircled{9} \textcircled{1} \textcircled{8} \textcircled{1} \textcircled{2} \textcircled{4} \textcircled{1} \textcircled{5} \textcircled{7} \textcircled{8} \textcircled{9} \textcircled{1} \textcircled{9} \textcircled{1} \textcircled{9} \textcircled{1} \textcircled{1} \textcircled{9} \textcircled$ Q Search Smoke

### **3. Submit OTP and Case No. in which you want to file Suggestion/Objection:**

## **4. Submit your details: Name and Address for Communication:**

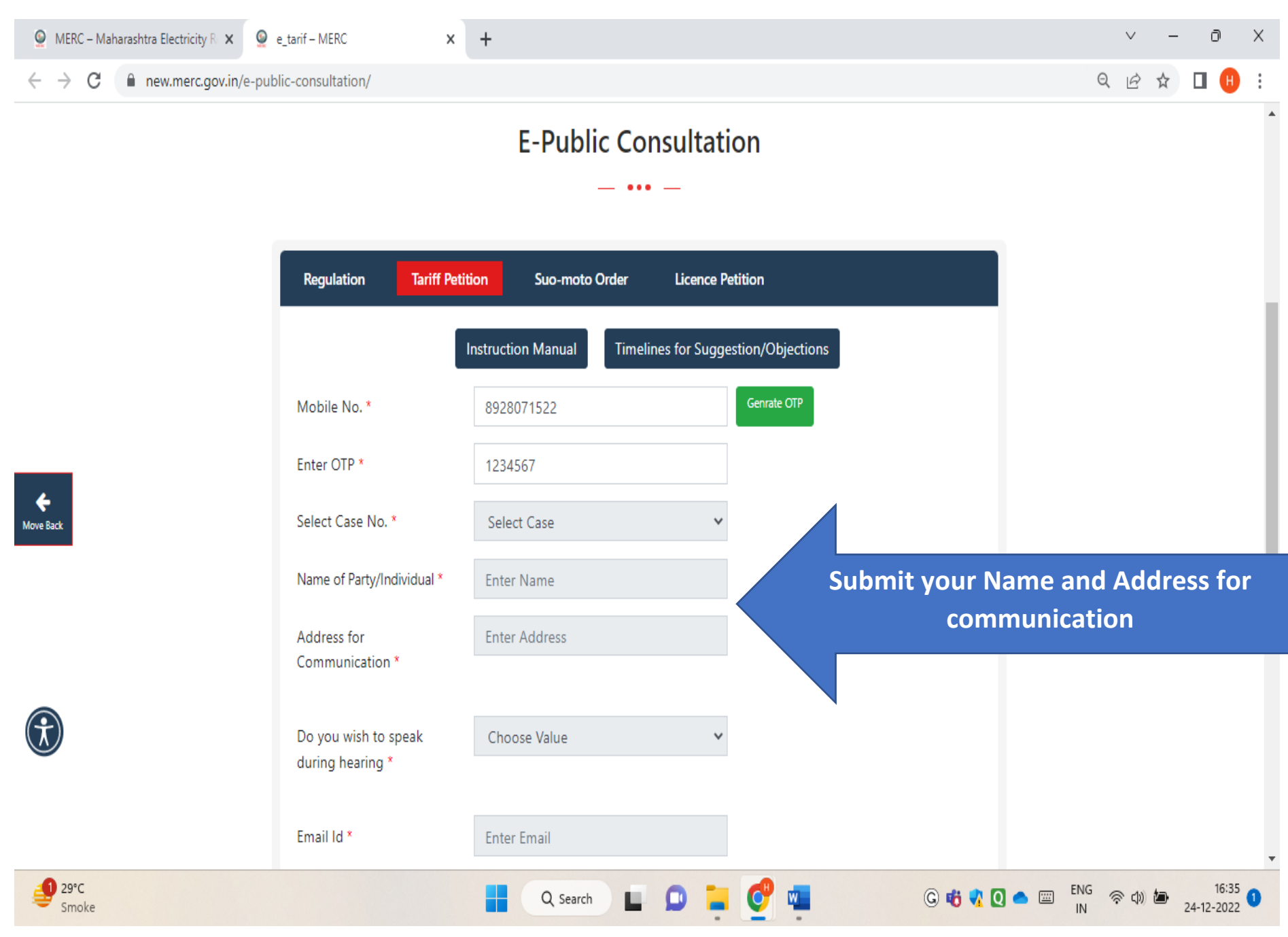

## **5. Select the region of the e-public Hearing:**

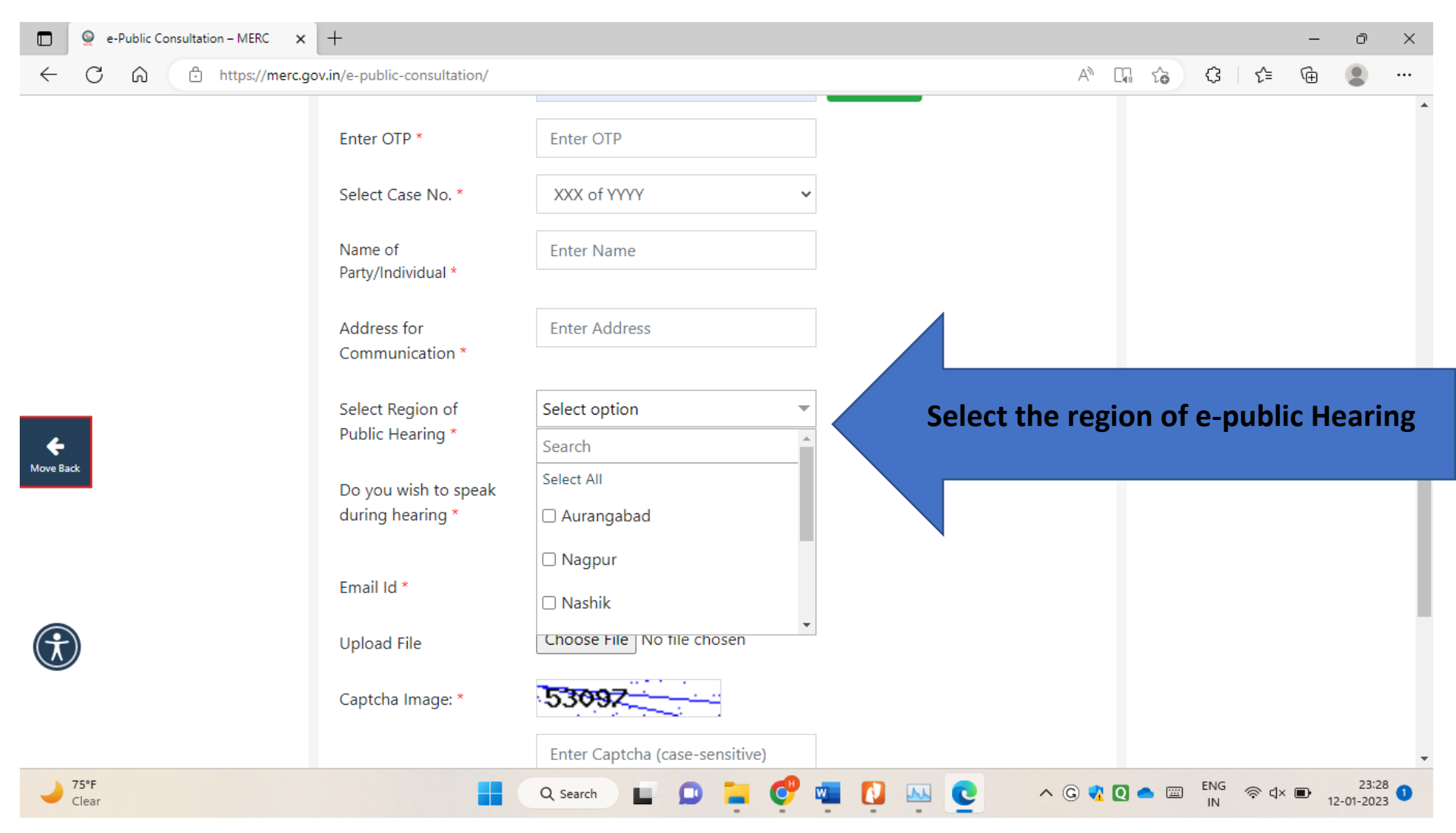

# **6. Select whether wish to speak during the e-Hearing:**

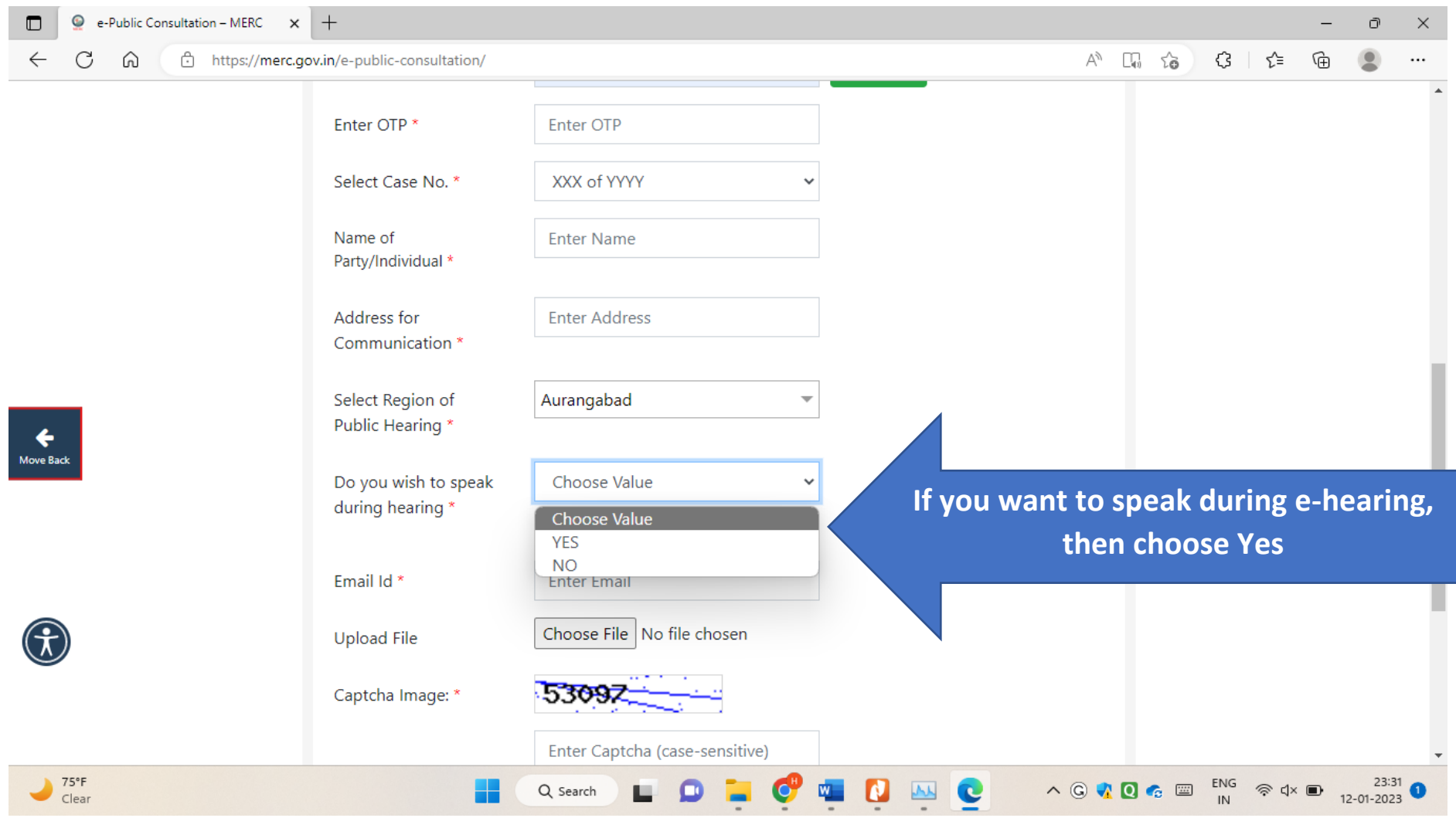

# **7. Select the option for joining the e-Public Hearing:**

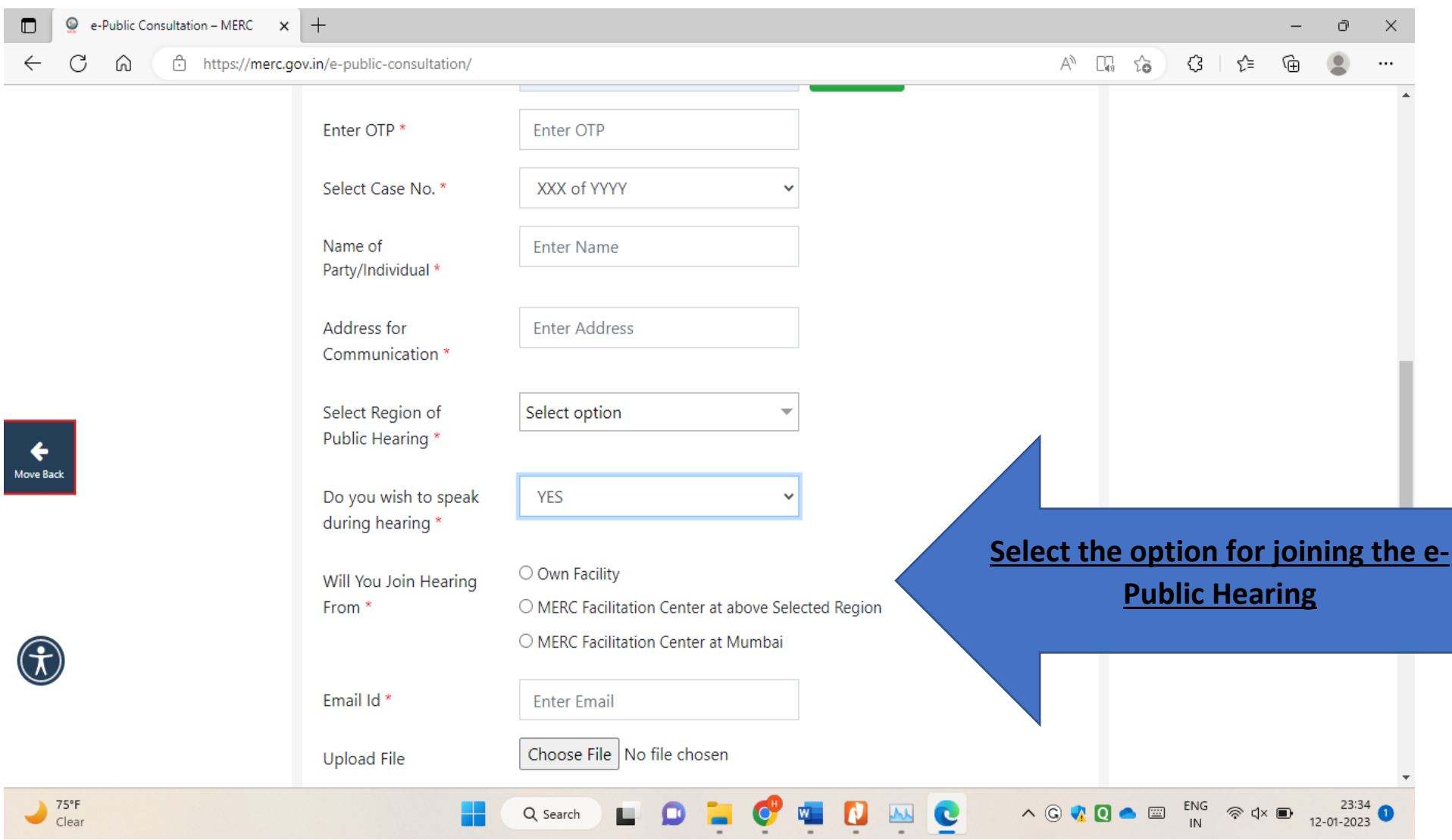

## **8. Upload PDF or Image File of your suggestion/objection, enter captcha:**

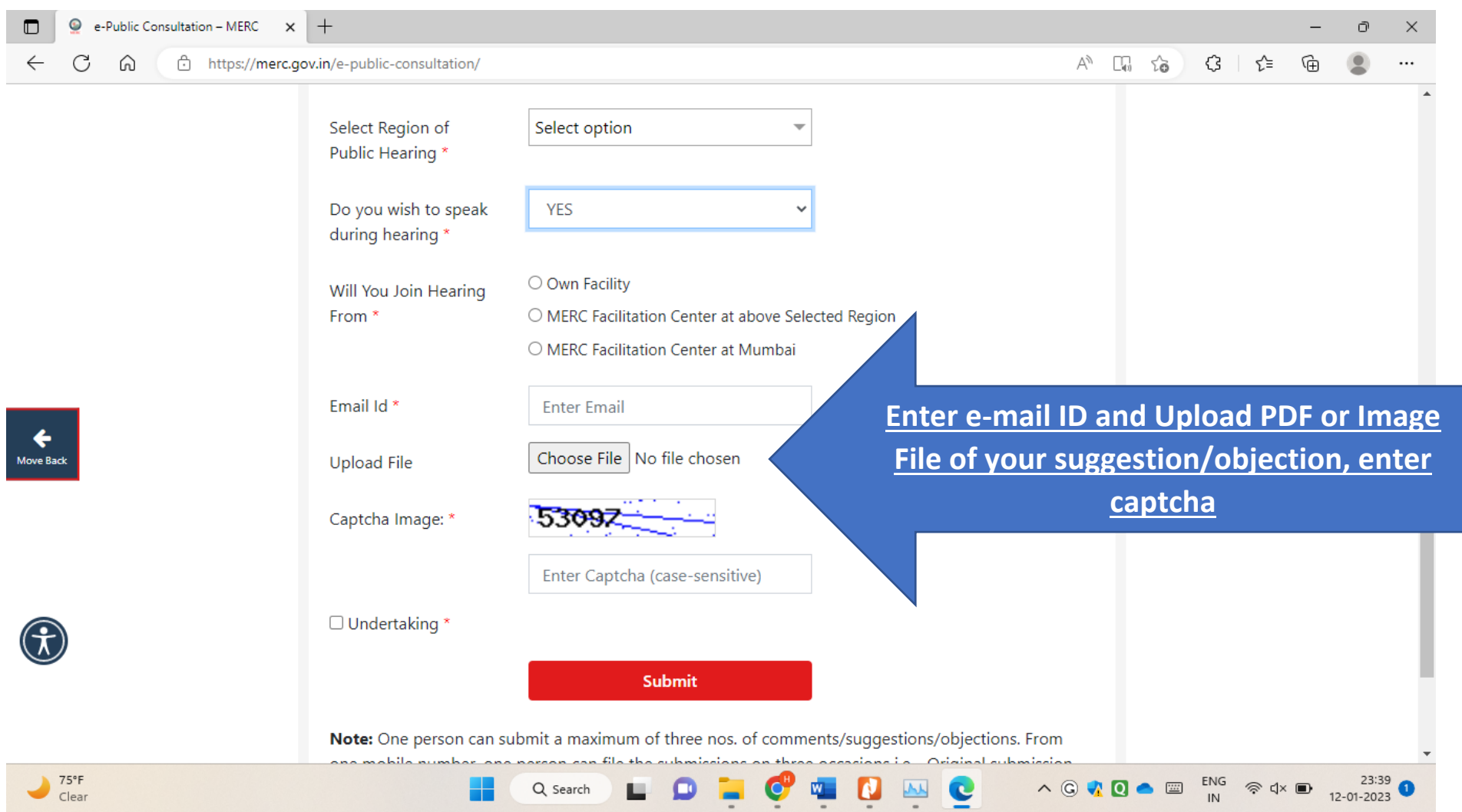

#### $\bullet$ e-Public Consultation - MERC  $\mathbf{x}$  +  $\Box$  $\mathbb{O}$  $\times$  $\overline{\phantom{0}}$  $\leftarrow$  $\mathcal{C}$ ⋒ ी https://merc.gov.in/e-public-consultation/  $A^{\wedge}$   $\square_{0}$   $\zeta_{0}$  $\Im$   $\sharp$ କ  $\bullet$  $\cdots$ Select Region of Select option  $\overline{\phantom{a}}$ Public Hearing \* Do you wish to speak **YES** during hearing \* O Own Facility Will You Join Hearing From<sup>\*</sup> O MERC Facilitation Center at above Selected Region O MERC Facilitation Center at Mumbai Email Id \* **Enter Email** Move Back Choose File No file chosen **Upload File** Captcha Image: \* 5309. Enter Captcha (case-sensitive) **Read and tick undertaking to submit your**  □ Undertaking \* **suggestion/objection**Submit Note: One person can submit a maximum of three nos. of comments/sugges bjections. From بمنمون ومعانيم ana mahila number ana naraon ann file the *automiania*  $23:39$  $\begin{array}{r} ENG \\ IN \end{array}$   $\quad \Leftrightarrow$   $Q \times 12 = 201.2023$ 75°F  $\boldsymbol{\theta}$  $\wedge$   $\odot$   $\wedge$   $\odot$   $\bullet$   $\Box$ **IO**  $W_{\pm}$ e Q Search o **JAK** Clear

### **9. Tick the Undertaking after reading it carefully and click on submit button**

## **10. After successful submission, you will receive the pop-up on the screen ( as shown below), which can be saved for future reference:**

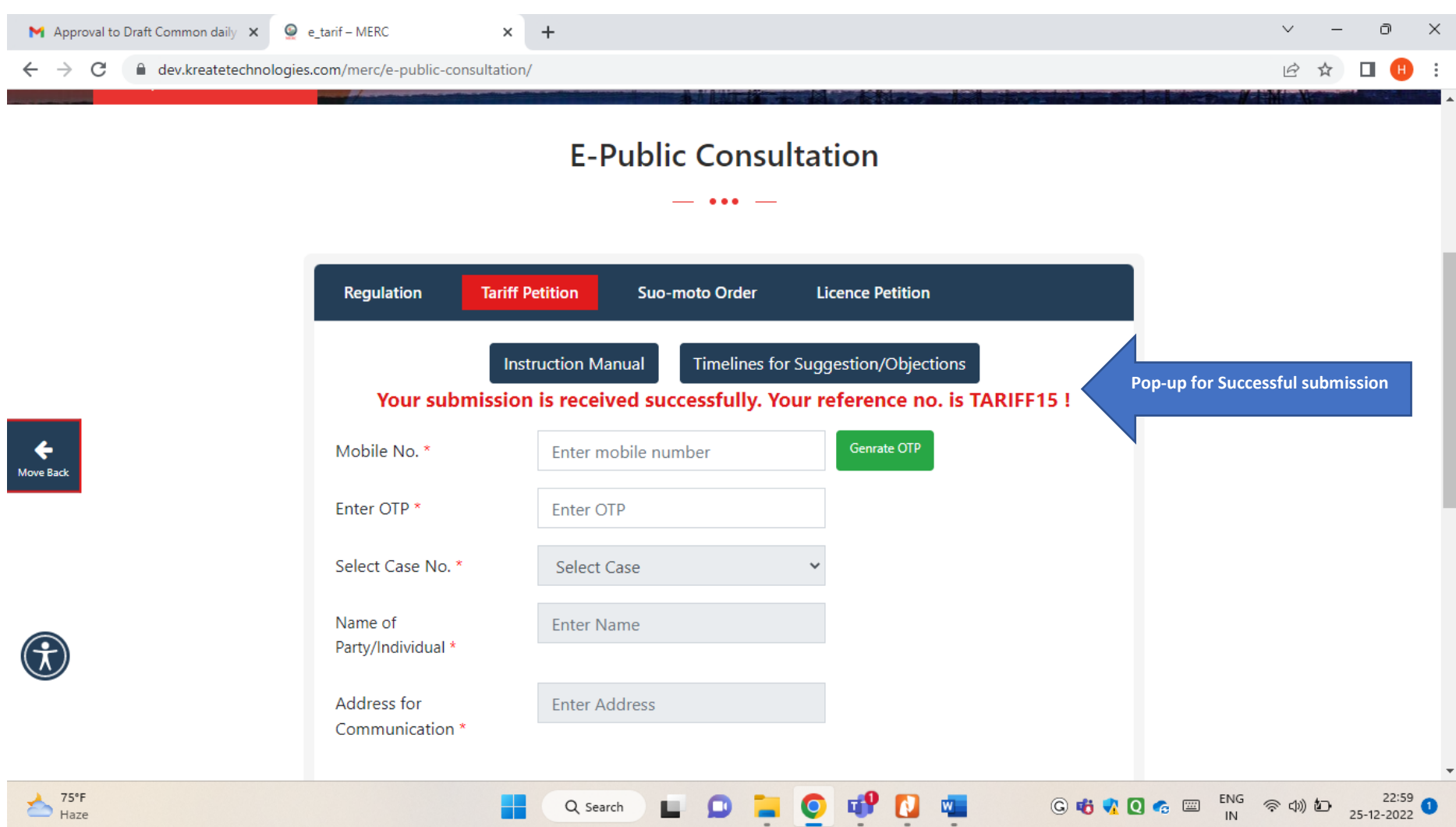

#### **Kindly Note:**

**One person can submit a maximum of three nos. of comments/suggestions/objections. From one mobile number, one person can file the submissions on three occasions i.e. (i) Original submission before due date, (ii) Additional submission before due date, and (iii) Rejoinder (if any) within 3 days after the date of public hearing.**

**Copy of Submission shall be in the format of PDF or IMAGE.**

**In Case of any difficulty while submitting suggestion/objection, a concerned stakeholder can contact MERC Office on Mobile No. 89280 71522 or email id: [suggestions@merc.gov.in](mailto:suggestions@merc.gov.in) between 10.00 AM to 5.00 PM on all working days.**